一.THP100 連線說明 :

連線格式為 MODBUS RTU 格式

## 通訊格式: N 8 2, N 8 1, O 8 1, E 8 1

## 二. ADDR 站號設定:

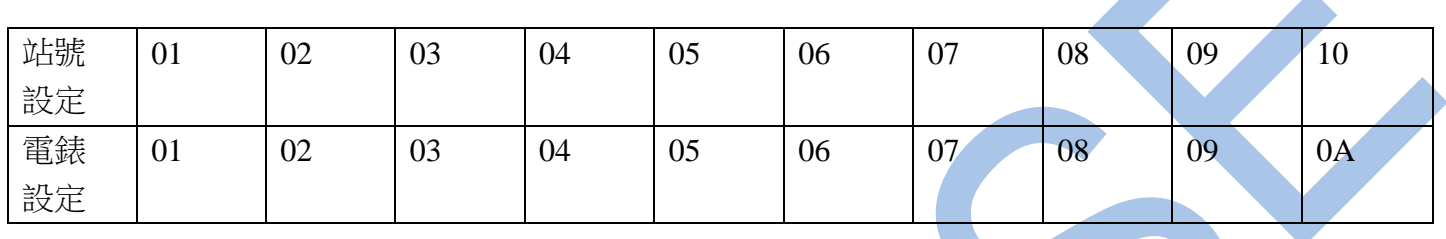

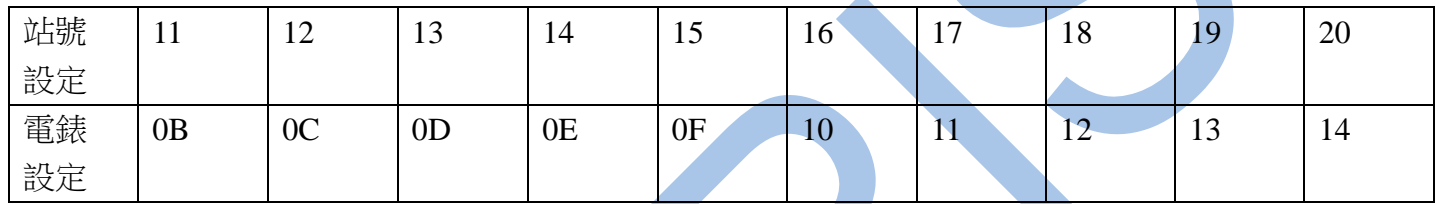

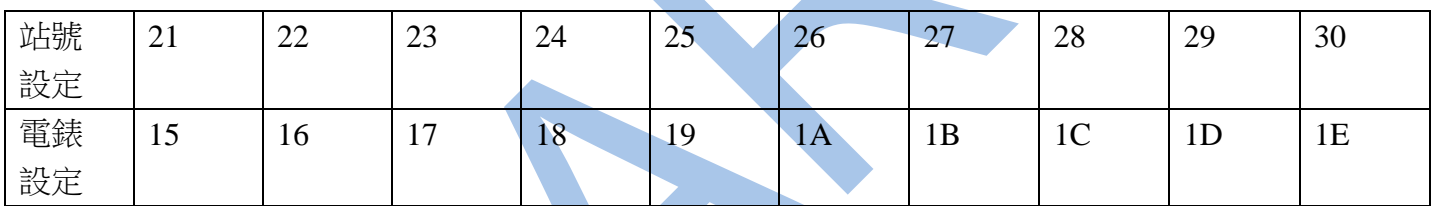

三. 範例:

1 . 讀取二氧化碳及溫濕度的數值

發送命令如下 : (16 進位)

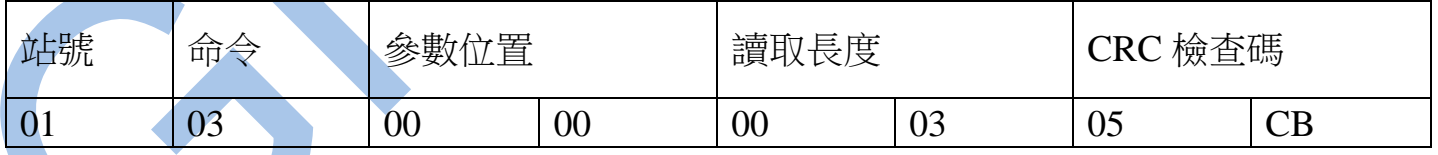

回傳命令如下 : (16 進位)

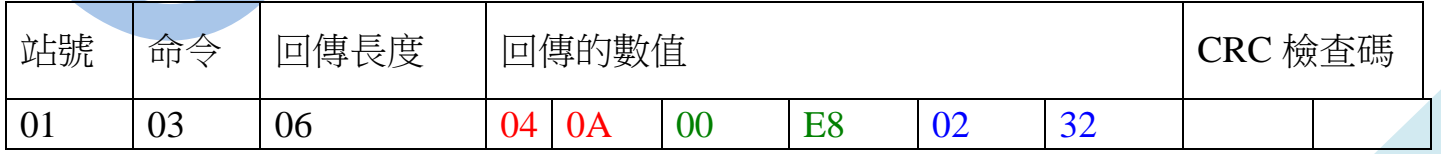

備註 : 回傳命令的紅色數值為二氧化碳 , 綠色數值為溫度 , 藍色數值為濕度

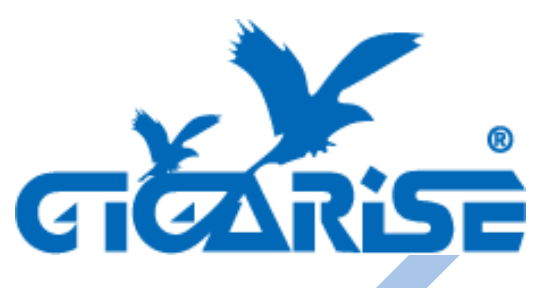

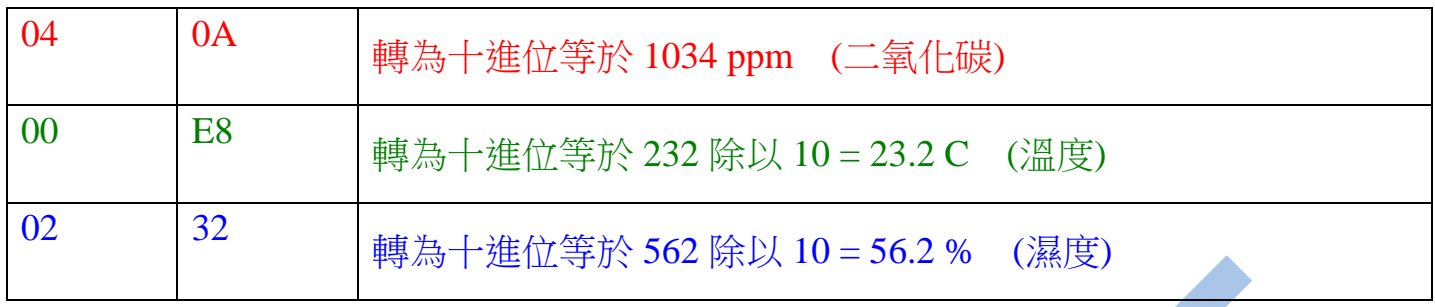

2 . 寫入改變參數 PUS1 二氧化碳視覺補償如下 :

發送命令如下 (16 進位): ( 把二氧化碳視覺補償加 100 ppm)

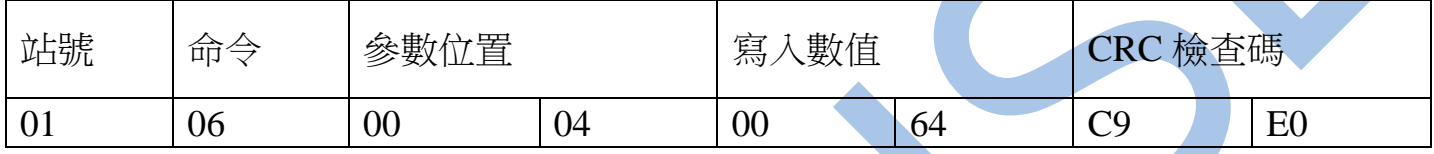

四.連線錯誤排除 :

1 . 檢查電腦內裝置管理員的 USB / 232 連接通訊戶位置 ( Comport ) 的設定是否正確

2 . 檢查 站號 , 連線速率 , N81 , N82 的設定是否正確

3. 檢查 RS485 的正負極接線是否接對

讀取命令 : 03

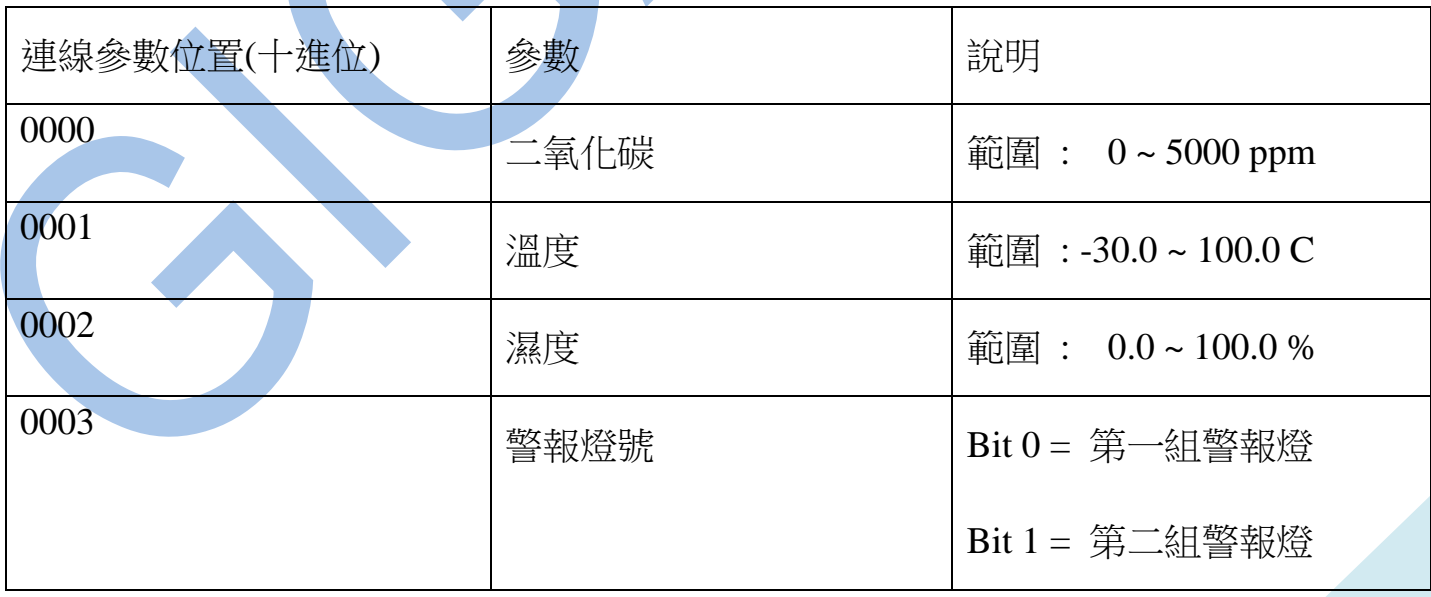

讀取命令 : 03 / 寫入命令 : 06

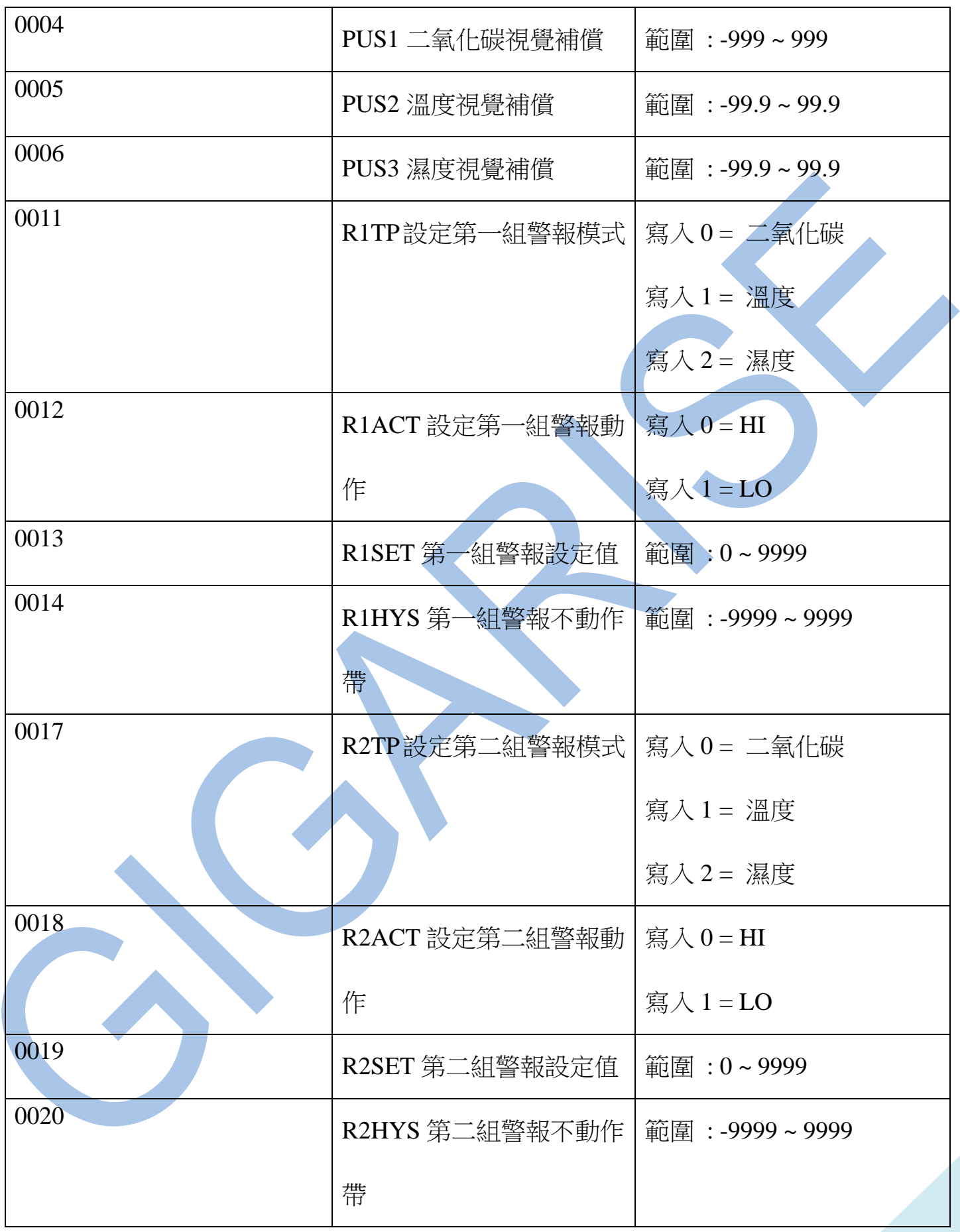